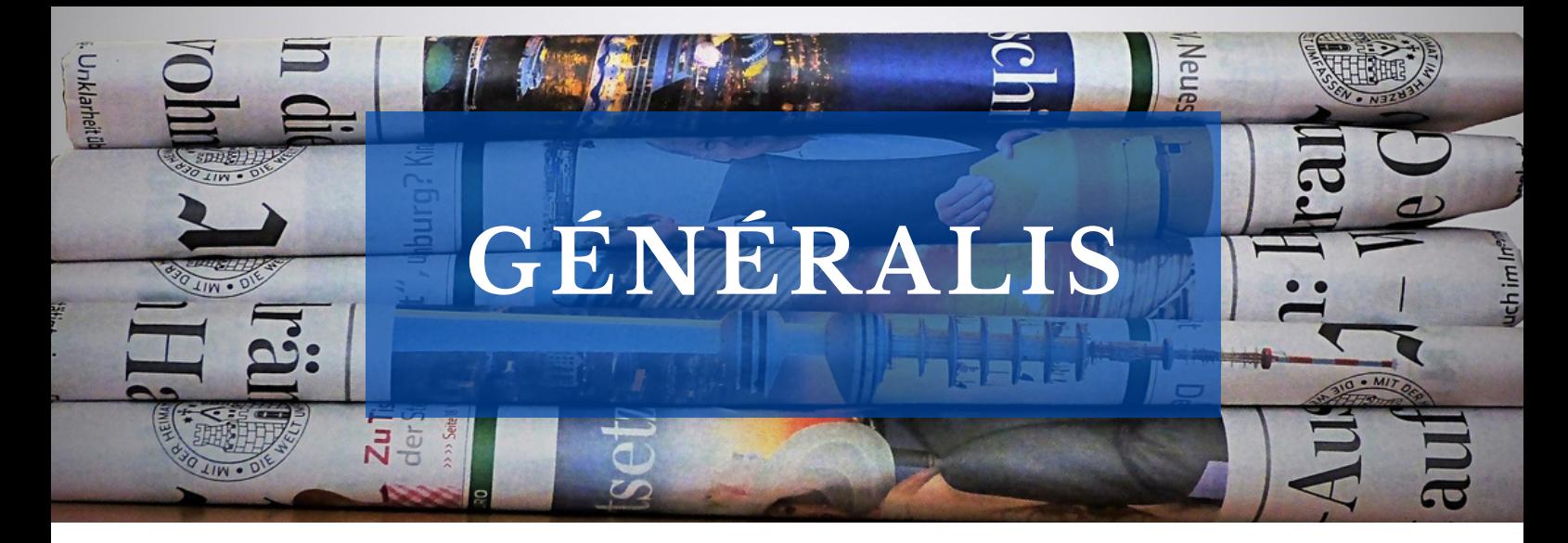

## **Le saviez-vous ?**

Les bibliothèques de l'UT3 mettent à votre disposition un accès à Généralis.

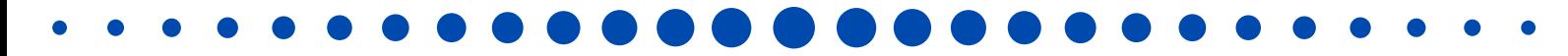

## **Généralis**

Le meilleur des revues et magazines pour s'informer et se cultiver.

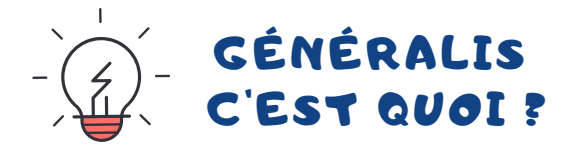

Une base de données qui analyse, sélectionne et trie des articles de presse française d'information générale parmi plus de 240 revues et magazines.

Elle vous permet de consulter des articles en texte intégral, de les imprimer ou de lire uniquement leur résumé.

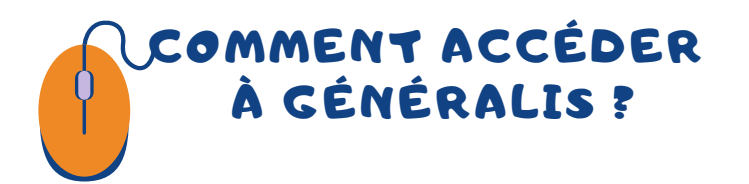

Rendez-vous sur le site des bibliothèques de l'UT3 :

## **https://bibliotheques.univ-tlse3.fr/**

Dans le menu "**Accéder aux ressources**", sélectionnez "**Bases de données/Encyclopédie**" pour afficher la liste alphabétique des ressources.

Dans l'onglet "**Généralis**", cliquez sur "**Accéder à la ressource**". Vous pouvez aussi vous connecter à distance avec votre login et mot de passe de l'IUT.

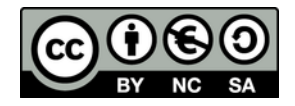

## COMMENT EFFECTUER UNE RECHERCHE?

Sur la page d'accueil, vous pouvez directement accéder à la **recherche simple** en indiquant vos mots-clés dans la barre de recherche proposée.

Vous pouvez aussi utiliser la **recherche avancée** afin de combiner plusieurs critères de recherche : motsclés, thèmes, période de parution, auteur, mots du titre d'article, revues et magazines.

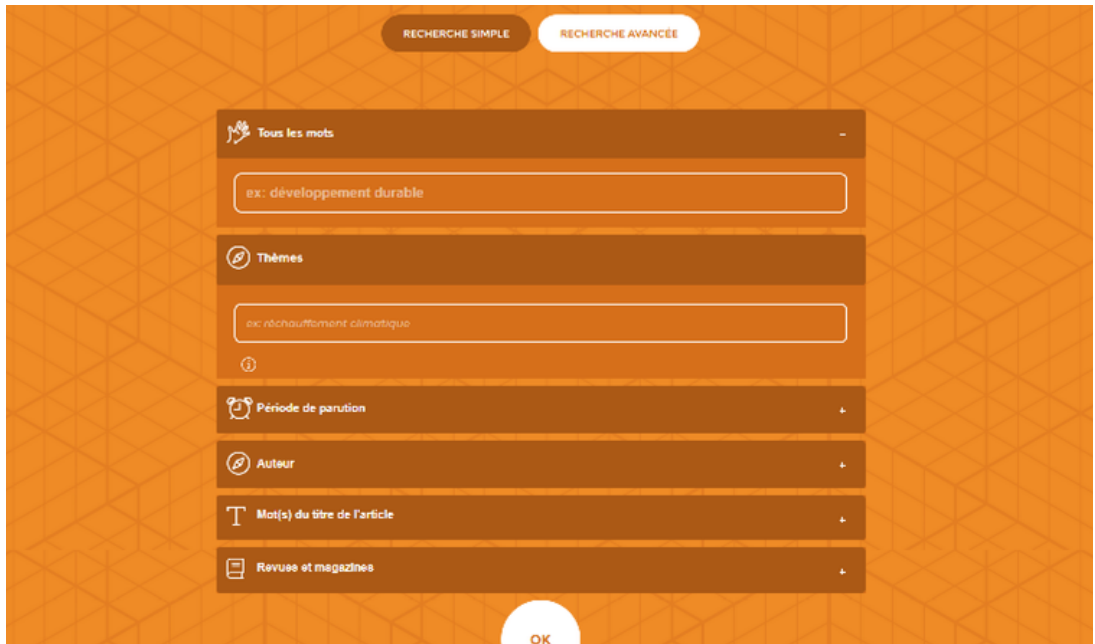

Vous pouvez ensuite affiner vos résultats grâce aux filtres proposés (thèmes, revues et magazines, date, ...).

Dans la liste des résultats, vous avez accès aux références des articles, à leur résumé, ainsi qu'aux thèmes abordés en cliquant sur **Voir plus**. Un clic sur un thème vous permet de rebondir sur une **nouvelle recherche** autour de ce thème.

Selon les articles, vous pourrez les imprimer ou les consulter directement en pdf.

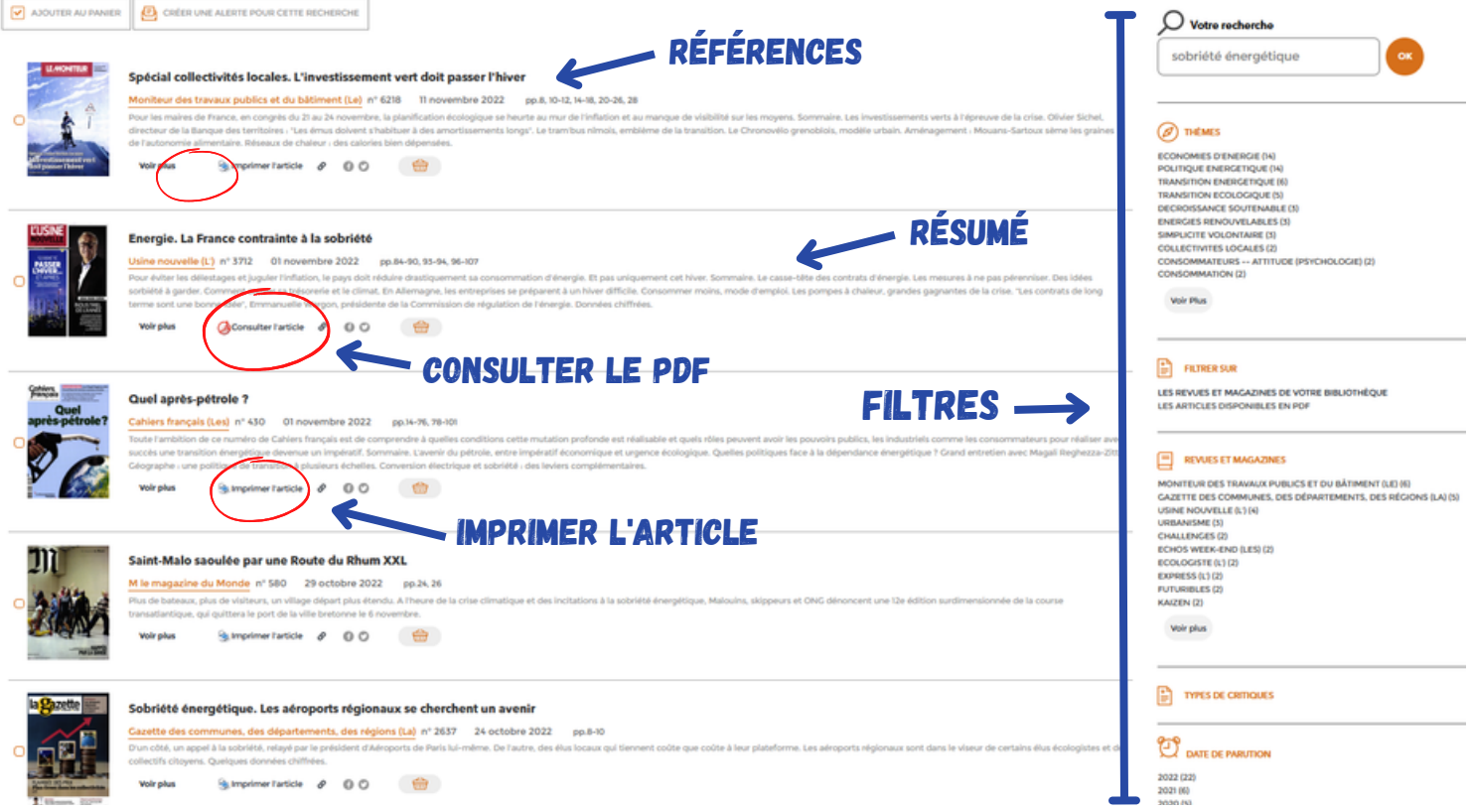